## **Excel Error Horrors** (and How to Avoid Them)

Dr. Liam Bastick FCA FCMA MVP SumProduct Pty Ltd

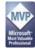

1

## How many spreadsheets in your business do you think have errors in them?

- 0%
- **25**%
- **•** 50%
- 90%
- **100%**

2

#### Key risks and considerations

#### Models contain errors:

- 100% of models contain errors of some kind [Ernst & Young]
- 90% of all Excel spreadsheets with more than 150 rows of Excel formulae contain material errors [KPMG]
- MBA students with over 250 hours of spreadsheet development experience had a 24% chance of introducing spreadsheet errors in to the first worksheet they built [R. Panko, 1998]

Businesses and financiers partially rely on these models:

- Objective of a model validation (not an audit) is to provide assurance that results can be relied upon
- Otherwise, bad decisions can be made
- Intention is to reduce financial risk

There are horror stories...

3

3

#### Horror stories

#### Westpac, Nov 2005

- Westpac was forced to halt trading on its shares and deliver its annual profit briefing a day early after it accidentally sent its results by email to research analysts
- Details of the \$2.8 billion record profit result for the 12 months to September 30, were embedded in a template of last year's results and were accessible with minor manipulation of the spreadsheet (some reports indicated an employee had thought that a black cell background fill would hide black text)
- CFO Philip Chronican said, "It is not just one error, it is a compounding of two or three errors
   ... We will obviously be conducting a full inquiry to make sure it doesn't happen again"

4

Δ

#### Horror stories

#### Credit Suisse, Jul 2009

- The booking structure relied upon by the UK operations of Credit Suisse for the CDO trading business was complex and overly reliant on large spreadsheets with multiple entries
- This resulted in a lack of transparency and inhibited the effective supervision, risk management and control of the SCG (Structured Credit Group)
- FSA fined Credit Suisse GBP5.6m

5

#### Horror stories

#### Harvard University, Apr 2013

- Two Harvard University economists wrote a paper in 2010 that heavily influenced international government policymaking by claiming that high levels of government debt is correlated with slow economic growth, particularly past 90% of GDP
- This was reviewed by a post-doc student from University of Massachusetts, which identified
  a formula error that excluded 5/20 countries from the analysis, as well as concerns with the
  averaging technique that evenly weighted 20 years of British historical data with 1 year of NZ
  data
- The difference in post-WW2 growth rates for 'high GDP' countries was -0.1% (Harvard) vs 2.2% p.a. (Massachusetts)

6

6

#### Horror stories

#### National Treasury Management Agency - Ireland, Nov 2019

- The National Treasury Management Agency (NTMA) purchased a fund in dollars
- This was recorded as a euro fund in their spreadsheet records
- By the time the error was discovered, the dollar exchange rate had moved against the NTMA and the investment return was down €750,000
- The Public Accounts Committee questioned the NTMA about their "control weakness" and were informed that NTMA had corrected the weakness that had been caused by "human error"

#### Horror stories

#### Public Health England, Oct 2020

- Public Health England (PHE) were receiving CSV files containing details of coronavirus cases, PHE collated these CSV files into Excel templates, these templates were using the XLS format
- The XLS format (which was superseded by XLSX in 2007) can only contain 65,536 rows of data – PHE did not consider this and any additional rows were simple left off
- This lead to the underreporting of coronavirus cases in England
- Once this issue was discovered, PHE began breaking down the data into smaller batches to try and ensure that no template would hit its cap

#### Hot off the press...

#### https://www.bbc.co.uk/sounds/play/p0f2cytq

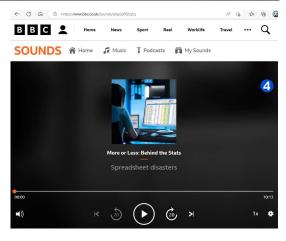

9

9

#### Common areas where errors are induced

- Creating an input worksheet
- Hard coding values
- Priding yourself on your VLOOKUP workmanship
- Becoming frustrated when PivotTables refuse to sum values automatically
- Copying worksheets
- Merging cells
- Generating charts with populated data coming from another worksheet
- Becoming confused with absolute, semi-absolute, and relative referencing
- Working with dynamic arrays
- Linking files

10

#### Input worksheets

- Ensure dates and numbers line up
- Don't repeat inputs
- Don't include unreferenced inputs
- Don't include irrelevant inputs
- Use formatting

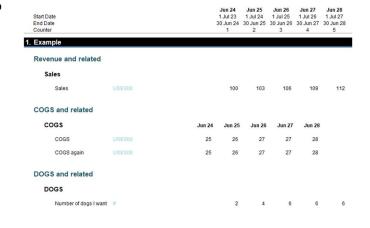

11

11

#### Hard coded values

- Unless your workbook is properly protected, formulae can be overwritten
- One hardcoded value can cause errors in all further calculations

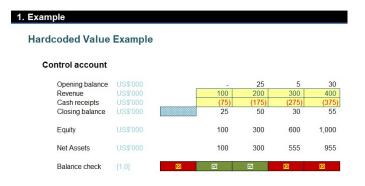

12

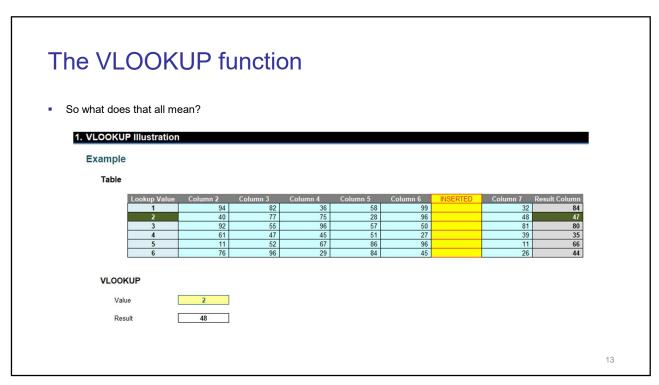

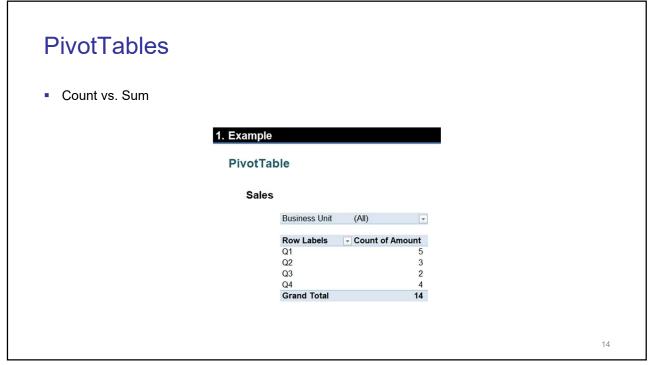

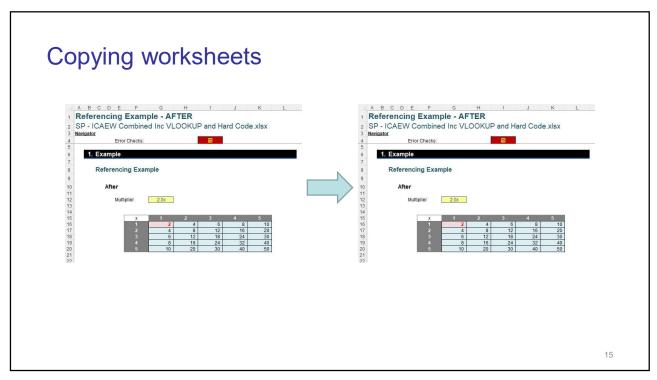

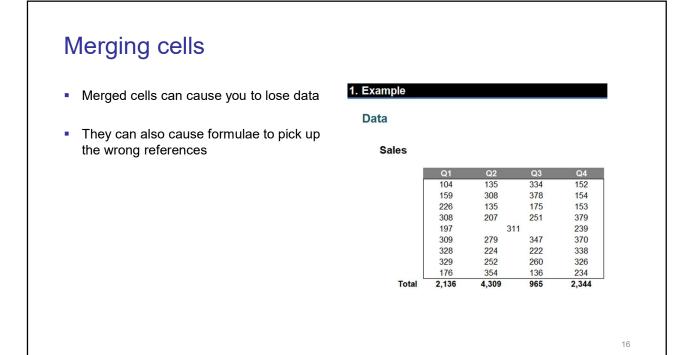

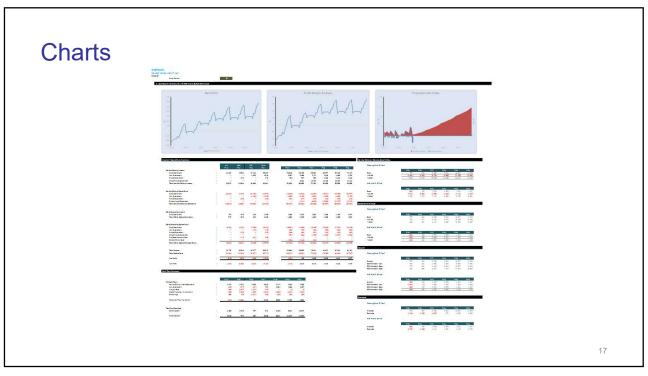

17

## Anchoring cells

 It is important to know the difference between absolute, semi-absolute, and relative referencing

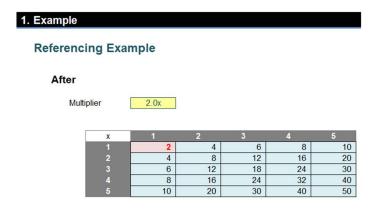

18

## Dynamic arrays

- Avoid volatility in dynamic arrays
- Plan accordingly for the maximum size of an array
- Avoid unintentionally coercing an array

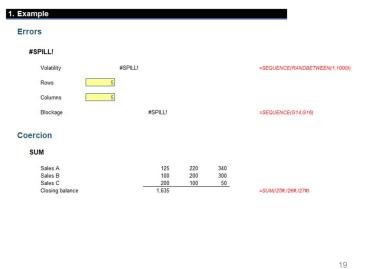

19

## Linking files

- Take care when linking files together
- Consider creating hidden Input/Output sheets that can't be changed

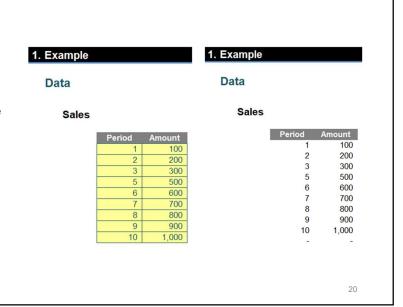

# Which of the following types of review procedures do you follow in your spreadsheets?

- Independent spot check by a colleague
- Independent review by a colleague
- Independent review by an external auditor
- Specific time allocated for self-review
- Built-in checks and error messages in formulae
- Manager / information user reviews outputs
- No material checks and balances

21

21

#### Importance of auditing / validating a model

#### What can go wrong?

- Model doesn't actually do what it's meant to do
- Logic may not work in all situations
- Model attempts too much, gets too complex
- Assumptions may not be used / input incorrectly
- Value drivers in model don't reflect actual business drivers

#### Importance of auditing / validating a model

#### Why does it matter?

- Management decisions are based on the model's outputs
- These decisions may therefore be based on inaccurate information
- The wrong decisions may be made
- Expensive
- Reputational risk for modeller, bank and client
- Financial risk for bank and client

23

23

#### Understanding the different processes

Need to understand the difference between:

- Model Audit
- Self Review
- Checking

#### and between:

- Validation
- Verification

24

#### **Model Audit**

- Process of conducting due diligence on a financial model in order to eliminate errors in the spreadsheet
- Concerned with model structure
- Undertaken by independent reviewer
- Should not be undertaken at the last minute

25

25

#### **Model Audit**

Errors are formally dissected:

- actual errors
- potential errors
- queries / undocumented assumptions
- Best Practice design issues

26

#### Third party audit

- Rigorous analysis of a model including one or both of
  - Line-by-line (detailed) review
  - Analytical review
- After careful analysis, auditors will provide recipients with a report containing the reports categorised by severity. Here at SumProduct, we use the following:
  - Category 1: Affects the calculations in versions of the model within the scope of the review
  - Category 2: May affect the calculations under assumptions outside the scope of the current review
  - Category 3: Unclear or bad practice. This may affect the end user's interpretation of the results, but does not necessarily affect the calculations
  - Queries: Questions asked to increase understanding of the calculations with the express intention of identifying errors

27

#### Auditing firm responsibilities

- Auditing firms will generally not be responsible for any of the following tasks:
  - Commenting on the completeness or reasonableness of the assumptions, including accounting, tax and regulatory-related assumptions
  - Commenting on the probability of the projections being achieved
  - Considering the cash flows or other balances from the perspective of specific shareholders and lenders, other than to the extent that they are explicitly represented in the model
  - Reviewing links to files outside the model
  - Assessing whether the financial statements are presented in a format suitable for public financial or tax reporting
  - Reviewing commentary embedded within cell notes
  - Commenting on the model's compliance with generally accepted accounting principles or tax legislation

#### Self review

- Process of stepping back from model build to see if the model constructed "makes sense"
- Reviewer is not independent (can get a colleague to assist)
- Usually areas are reviewed on a selective basis
- Reviewer does not need to get "up to speed with model"
- Reviewer won't necessarily spot errors in modelling logic
- Can be a "cheap and cheerful" option
- Far less documentation
- Not an insurance policy

29

29

#### Self-review checklist

- Checks to perform on your own spreadsheets
- Not an exhaustive list, but a good starting point

#### Use Excel's background error checking

Instigate during development

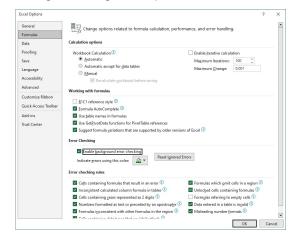

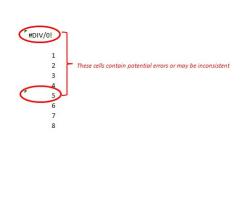

31

#### Use Excel's formula auditing tools

In the 'Formulas' tab of the Ribbon, within the 'Formula Auditing' section

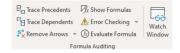

- 'Error Checking' is particularly useful
- Where available, Spreadsheet Inquire adds to this functionality

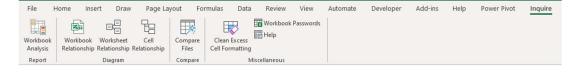

## Find prima facie errors

Use the Find functionality (CTRL + F)

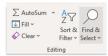

Find '#' in formulas, values, notes, and comments

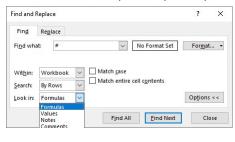

33

#### Review inconsistencies in formulae

■ Use CTRL + \

#### Look for errors in unintentional links in range names

Name Manager (CTRL + F3) can be used

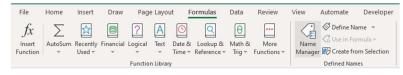

35

#### Locate unintentional links

- 'Phantom links' should be located and eradicated
- Link manager
- Keep all links in one sheet

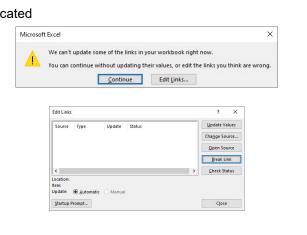

## Perform high level analysis

- Varies with purpose and scope
- Create a list of items to review

37

## Create 'quick' charts

- Key outputs can be graphed momentarily
- F11 or ALT + F1

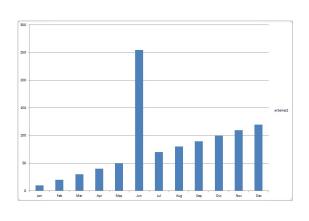

## Close and re-open

- E-mail the file to yourself
- Are there unexpected errors?

39

## Spell check

- No excuse for not spell checking a model
- Review tab or F7

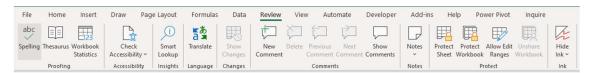

## Printing and viewing

- Not strictly speaking an error
- Set up print margins and include headers and footers
- Consider layout
- Reset pages
- Save it on the front page

41

#### **Protection**

- Prevent formulae getting overwritten
- Protect cells, worksheets and the workbook as required

## Checking

- Can be performed manually or automatically
- Tests must be objective and repeatable
- Aim is to detect and / or alert users to the state of particular outputs or the occurrence of particular events

43

43

## Checking

- Checks Classification
  - Error Checks
  - Sensitivity Checks
  - Alert Checks
- Dedicated Checks Worksheets
  - Errors
  - Sensitivities
  - Alerts
- Check Indicator Flags
- Check Cell Formatting

44

#### Validation

- Concerned with <u>model assumptions</u>:
  - scope is extended to verify input data back to original documentation
  - tax and accounting treatments are often verified
  - performed in addition to Model Auditing
- Key objective is to confirm the numbers used by tracing back to documentation and assumptions
- May need subject matter experts

45

## Verification

- Concerned with model assumptions also
- Key objective is to confirm that the numbers used in the model are the ones end users intended to be used in the model
- Do not necessarily require subject matter experts

46

46

#### Assumption entry interfaces

- Model developers should utilise various methods of controlling data entry such that only appropriate values may be entered into the spreadsheet
- Reduces the risk of inappropriate data entries and flow-on errors
- Can be pro-active or reactive

47

47

#### Proactive assumption entry methods

- The following can be used to prevent model users from entering unacceptable or erroneous assumptions:
  - Controls
  - Data validation
  - Sheet protection

## Retrospective assumption entry methods

- The following can be used to warn model users after an unacceptable or erroneous assumption has been entered:
  - Data validation
  - Error checking
  - Conditional formatting

49

49

#### The Audit Process

Key techniques in the process:

- Line by line review
- Re-performance
- Analytical review:
  - Ratio analysis
  - Charting
  - Trend analysis
- Sampling
- Sensitivity (key driver) analysis
- Simulations analysis

50

#### The Audit Process

- To decide which technique to use, the review should be planned:
  - What are the key outputs?
  - What are the key drivers / assumptions? Are we sure?
  - What are the key constraints?

51

51

#### Line by line review

- <u>All</u> unique formulae are identified
  - May require third party software or else a very patient auditor!
- Each unique formula is individually reviewed:
  - Does the calculation work as intended?
  - Are all references correct?
  - Will it work in other scenarios?
  - Will it copy to other cells correctly?
  - Is the labelling appropriate and correct?
  - Has anything been double-counted / excluded?
  - Analysis of precedents and dependents

52

#### Line by line review

- Typically, line by line reviews take between 24 and 200+ hours on first review, depending on:
  - Size of model
  - Number of unique calculations and their complexity
  - Workbook structure
- Can take several iterations to get the model correct

53

53

#### Line by line review

Errors are categorised typically as follows:

- Actual errors
  - Model has calculated a value incorrectly or cell(s) contain prima facie errors, e.g. #DIV/0!, #N/A!
- Potential errors
  - Model works in base case but will fall over in alternative scenarios that are within scope of the audit
- Queries / undocumented assumptions
  - Audit cannot be completed as aspects of the model are not fully understood; clarification is sought
- Best Practice design issues
  - Model is not consistent / transparent / flexible / robust

54

#### Re-performance

- Sometimes a formula / formulae is / are just too complex to review
- It may be better to confirm outputs for an agreed set of scenarios with an alternative calculation, e.g.

=IF(ISERROR(IF(INDEX('TI"S & LC"s'!\$K\$31:\$BN\$31,MATCH('USP (BS)'!R\$8,'TI"S & LC"s'!\$K\$8:\$BN\$8))<0,0,INDEX('TI"S & LC"s'!\$K\$31:\$BN\$31,MATCH('USP (BS)'!R\$8,'TI"S & LC"s'!\$K\$8:\$BN\$8)))=TRUE),0,IF(INDEX('TI"S & LC"s'!\$K\$31:\$BN\$31,MATCH('USP (BS)'!R\$8,'TI"S & LC"s'!\$K\$8:\$BN\$8))<0,0,INDEX('TI"S & LC"s'!\$K\$31:\$BN\$31,MATCH('USP (BS)'!R\$8,'TI"S & LC"s'!\$K\$8:\$BN\$8))))

**=MAX('USP (BS)'!R\$8, 0)** 

55

55

#### Analytical review

- High level overview: an overall sense check on the key outputs
  - Hence, need to be clear what the key outputs are
- Do the results appear reasonable under the base case?
- Flex inputs to ensure that the outputs change as expected
  - e.g. if Sales Volume is increased by 20%, what happens to Costs Of Goods Sold (and Sales)?

56

#### Analytical review

- Attempt to break the model (this will not always be an error)
- Chart key items to examine the patterns:
  - Increasing / decreasing trend
  - "Blips"
  - Time lags or leading indicators

57

57

## Some analytical review examples

- Is the company insolvent?
- Do Non-Current Assets over depreciate?
- What happens to the outputs if all inputs are deleted?
  - Tests for hard code in formulae
  - Tests for 'plugs'
  - Tests for #DIV/0! errors

58

#### Some analytical review examples

- Chart key items such as EBITDA, debt waterfalls, ratios
- Create control accounts
- Is interest being treated correctly: rolled up vs. capitalised, etc.
- Ratios:
  - Ensure they relate to key outputs
  - Confirm definitions
  - Enter some extreme numbers and review corresponding outputs

59

59

#### Model familiarisation

- Identify and confirm the purpose of the model
  - e.g. Acquisition, Valuation, Scenario Planning, Budgeting and Forecasting, Project Finance, Consolidations
- Identify the key outputs
  - e.g. NPV, IRR, ROE, Valuations, Consolidation, DSCRs, Cash Flows, Data Tables
- Talk to the model builder / seek technical guidance
- Model structure inputs, calculations and outputs

60

#### Tools available

- Auditing Toolbar
  - Trace Dependents
  - Trace Precedents
- Go To
  - F5 / Ctrl G Go To
  - Double Click

61

61

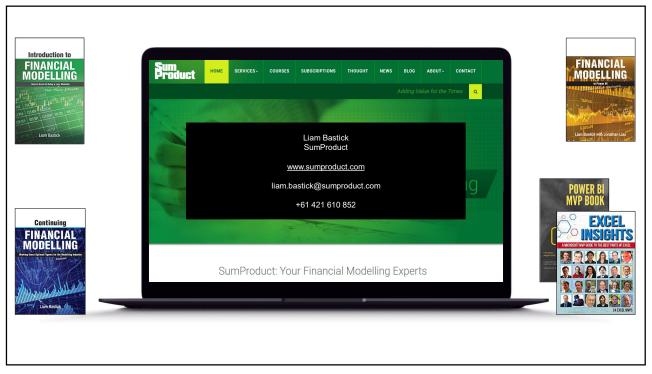